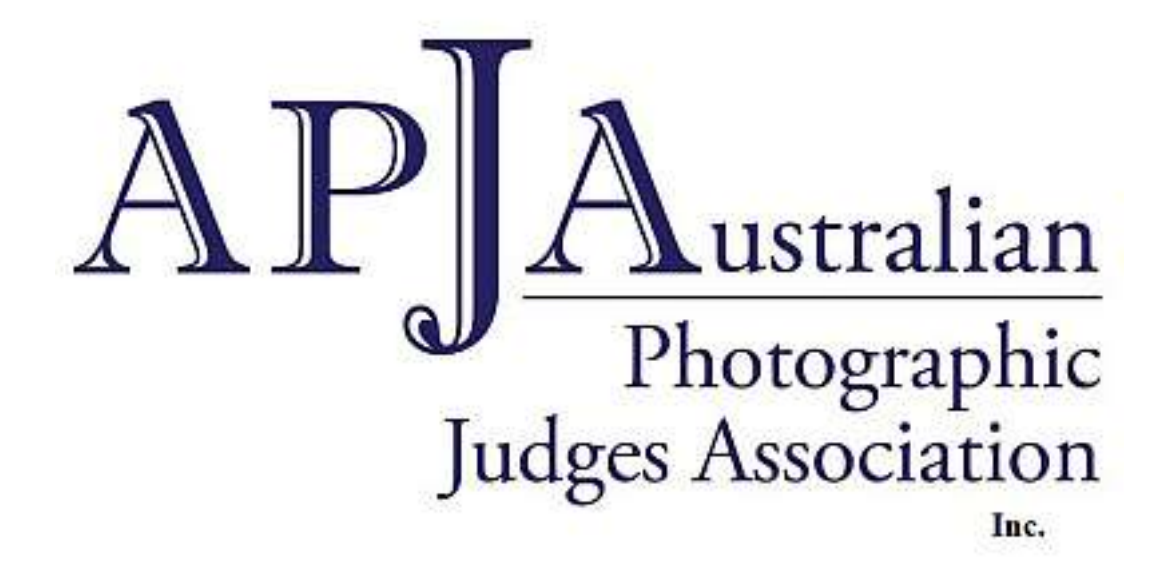

# APJA NEWS

# **Issue No.42 APRIL 2020**

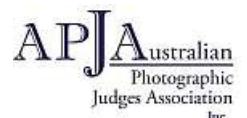

**Established 2014** PO Box: 2554 Ringwood North 3134 Website: [www.apja.org.au](http://www.apja.org.au/) Marketing: Rob Sloane: email: msec@optusnet.com.au President: Paul Robinson: email: [perfectpics.pr@gmail.com](mailto:perfectpics.pr@gmail.com)

# **Telejudging**

My first thoughts are about the safety and health of fellow association members, their families, along with the general photography fraternity and trust everyone is very well. These are changing times and far from over yet. Following up from the last newsletter this one is about recommendations to carry out our voluntary work in an efficient way with the least negative impact into our current difficult circumstances. Wishing you all well and trust this newsletter and those following in the next few weeks will be helpful.

> Paul Robinson Paul Robinson President

## **Telejudging Images**

### **Definition:**

All types of technology-assisted photography judging conducted outside a centrally located venue. This is remote or virtual judging undertaken in the home consisting of outside calls, emails, videos and so on where the judge does not physically attend a photography club meeting or activity.

## **Types of incoming images:**

#### Mailed USB

Some photography clubs will mail a USB with their club entries, judging guidelines, results sheet and general information about the competitions including any set subject definition.

Prior to opening the mailed USB let it sit for about five days before opening it or sanitise the package and the actual USB upon receipt also any written material or return packaging which may be included. Emailed images

Some clubs (especially smaller clubs or reduced entries) will attach their images to the prime email which should contain all the relevant instructions. This needs to be checked as some images can be submitted which do not meet standard sizing requirements, images may not have titles and may not sequentially match the judging sheet/list. Dropbox

Some clubs will refer judges to their Dropbox. If you are unfamiliar with Drop box then go to:

A Beginner's Guide on How to Use Dropbox - Cloudwards

Briefly, Dropbox is a cloud storage service, which means the club will copy member files to the cloud for later access within the club or by the photography judge even if you are using a different device.

Dropbox syncs the club data/images across all devices. As long as you can access the Dropbox account, you can download any file stored in your Dropbox folder on your local machine.

These clubs will email you their requirements which includes the Dropbox reference.

Club competition processing

While this is not part of the judging process for now some clubs are experimenting as 'virtual or online' clubs (Melbourne CC, Caulfield PS, Knox CC are examples) using a free program 'Zoom' which is a video conferencing platform based in the Cloud (**Free** version lasts for about 40mins). If you have a desktop computer you will need headphones, microphone and camera plugged into your computer. Laptops and iPads are fine but mobile phones do not have the same quality. A useful link to see how it works can be found on:

https://zoom.us/resources

Advice has been received that:

1/ Invitee join by browser not Zoom app on desktop (recommended to uninstalled the Zoom desktop app) and,

2/ Host invokes Zoom setup parameters to reduce possible security issues. You don't need to have it on your Computer, a link is usually provided by the club concerned that you click on which takes to the meeting. The Melbourne Camera Club managed 50 participants with our Brett Ferguson ably judging on 9 April without a hitch but their session lasted for the usual length of meeting time.

#### **Competition commentary options:**

In the past most judges made reference notes, mostly in bullet point form, from which they made their in-person commentaries at club meetings. This and cold judging are no longer applicable for the foreseeable future. The following are some alternatives you may consider for writing out commentaries:

*Touch-typing*: Where clubs require written comments and if you have proficient keyboard skills then this is a quick way to summarize your thoughts. However, testing shows that written commentaries usually take up to 5mins per image, which, for 100 images can take up to 8hrs30mins to write up; assuming no breaks. If further research work is needed for references to other famous similar works or you are checking the accuracy of your comments then it can take up to 10mins for some images. Additionally, written commentary is rarely as comprehensive as spoken unless even further time is taken.

*Dictation*: Some options have been tested and a recommended option is a **free** download app, *Speechnotes.*

There are a couple of ways to operate this dictation app. It can be loaded directly into your computer but you will need to connect a high-quality microphone to your PC (if you have a built-in microphone it should be good enough). Alternatively, it can be used on your mobile tel. If you choose the mobile phone approach then once you have completed the dictation you will need to email it to your computer, copy and paste it into the competition sheet the club supplies or place it into a Word document and forward it by email to the club. The intermediary step of placing the dictation into a document is that it gives you the opportunity to proof read/edit it prior to sending it on. If going down the dictation path, it's probably best to keep your comments brief.

This video gives a Speechnotes tutorial – https://youtu.be/Khktjg7C3jw

### *Audacity*:

This is a **free** [and open-source](https://en.wikipedia.org/wiki/Free_and_open-source) [digital audio editor](https://en.wikipedia.org/wiki/Digital_audio_editor) and recording [application software,](https://en.wikipedia.org/wiki/Application_software) available for [Windows,](https://en.wikipedia.org/wiki/Microsoft_Windows) [macOS,](https://en.wikipedia.org/wiki/MacOS) Apple and Android devices. The easiest way to use this setup is with a computer and recording headset, but other setups may be workable, such as mobile phones.

Using Audacity you can record your commentary for each image and export the recording as an MP3 file which can be emailed or uploaded to Dropbox or other Cloud storage. Recording is generally less time consuming than writing detailed notes, more comprehensive and closer to the feedback which would be received under normal meeting circumstances. It's worth keeping the normal meeting time constraints in mind when recording your commentary.

This video gives an Audacity tutorial - https://youtu.be/aCisC3sHneM

# **Practicalities:**

Speed of producing the commentaries for club competitions is a major consideration. If you can touch type or are near to this proficiency then this may be the quickest way other than audio style with Audacity. Speechnotes can help but requires clear diction with a slightly slower way of talking.

Recording commentary with Audacity or video style may offer the closest alternative to recent practice. Where speaking is required you obviously need a microphone either as a plug-in or built in for your PC. Ideally, you should have a quiet room to record and remember to speak clearly. Muffled, low volume or noisy backgrounds when recording will not suffice. Check/review your work prior to providing it to the club.

 *What do you call a freelance photographer without a girlfriend? Homeless.*

> Why be a photography judge? Because it is challenging.

*The only person happy with a 100% crop is a farmer!!*